#### BUILD AND DEPLOY MULTIARCH LINUX AND WINDOWS CONTAINER IMAGES

STEFAN SCHERER @ stefscherer

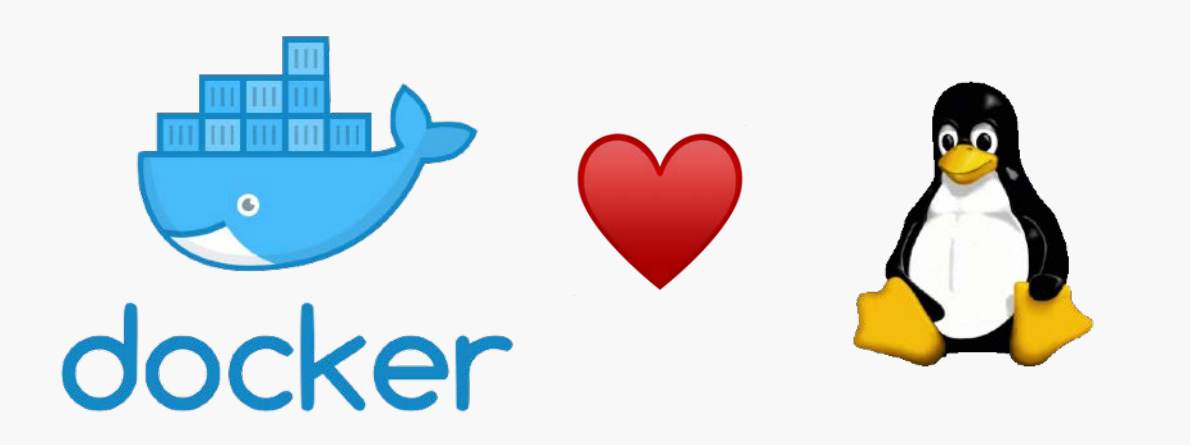

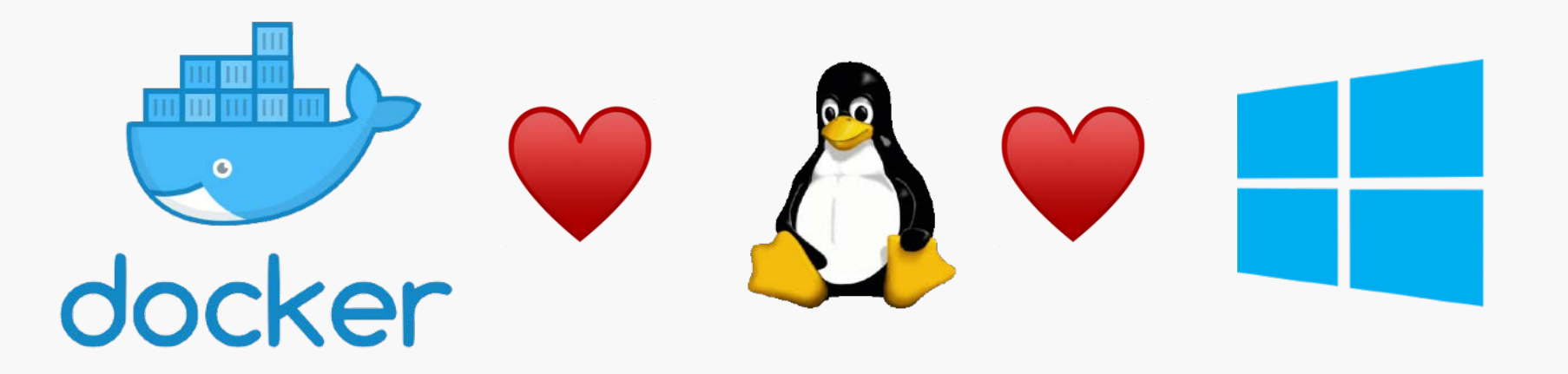

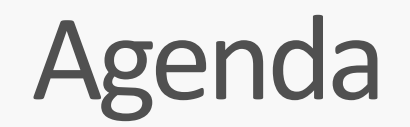

Docker journey to Multi Arch + Multi OS

Create a multi-arch Docker image

Build a CI pipeline

Tips & Tricks

whoami

Stefan Scherer Sr. Software Engineer **SEAL Systems** 

Blog at [stefanscherer.github.io](http://stefanscherer.github.io) @stefscherer 

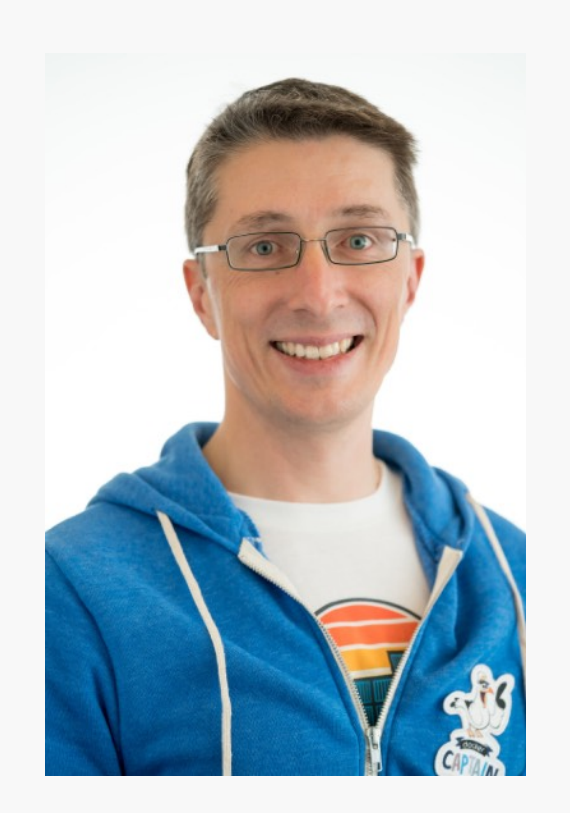

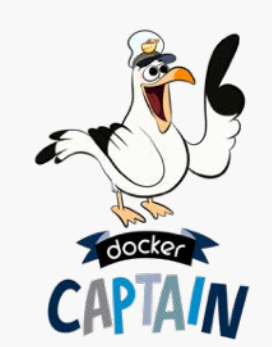

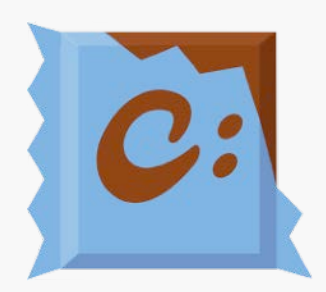

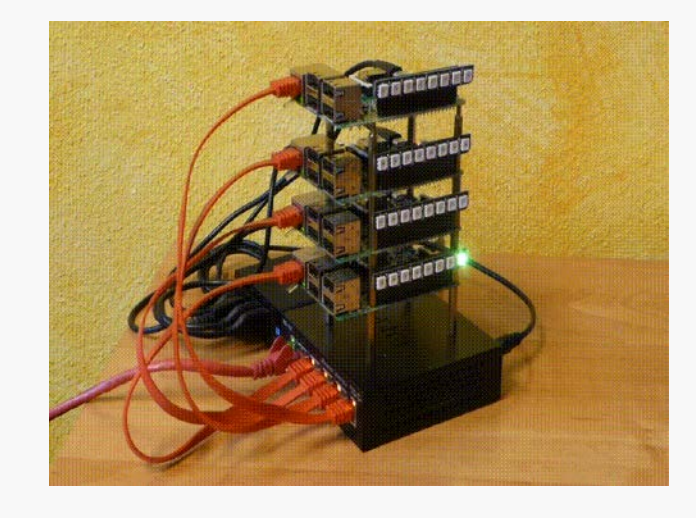

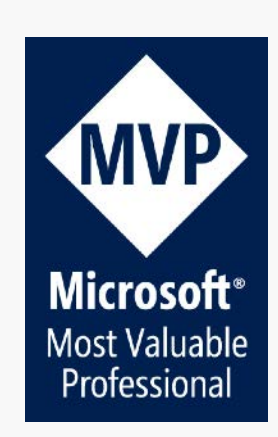

#### What is a container?

#### What is a container?

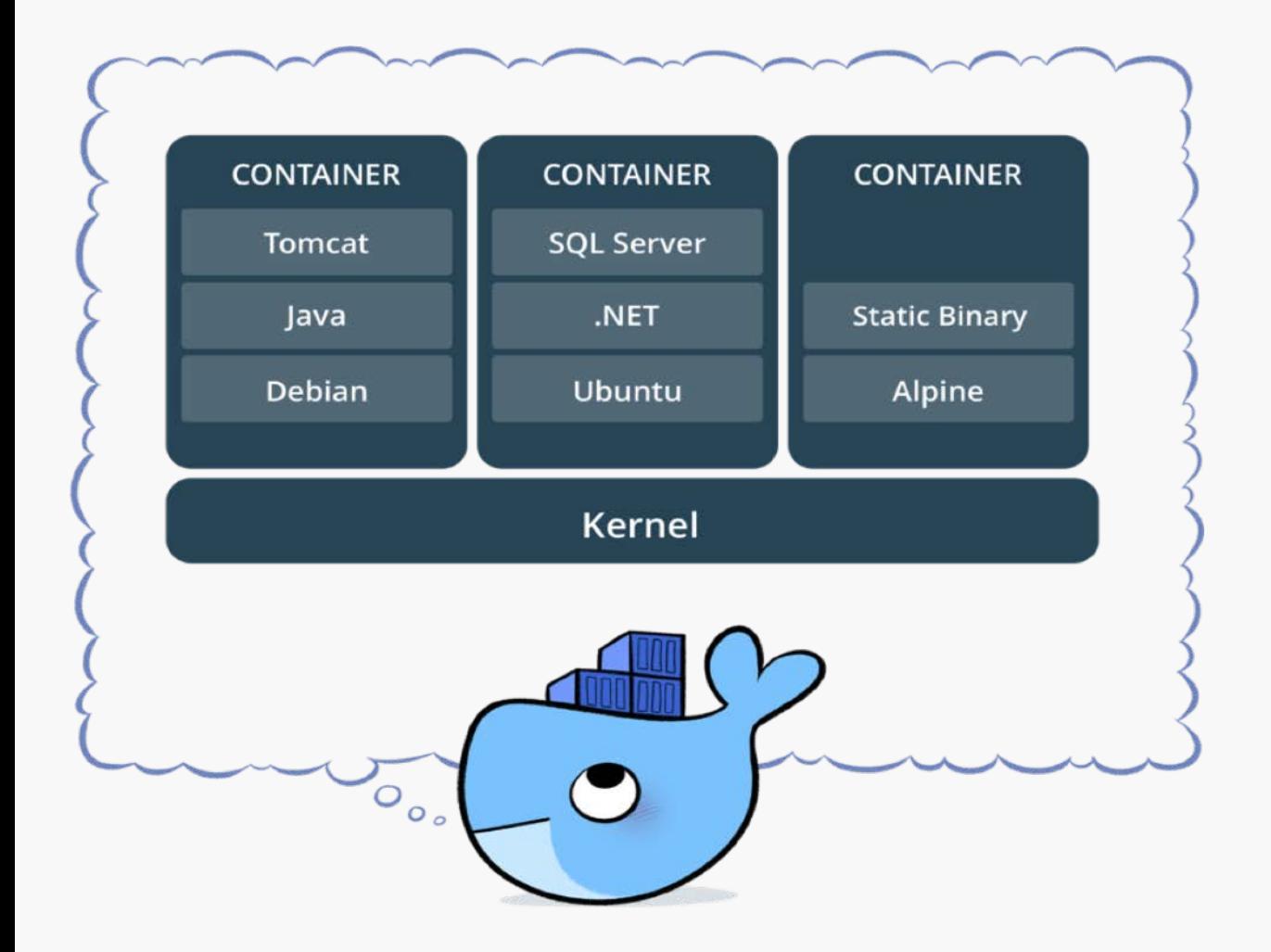

Standardized packaging for software and dependencies Isolate apps from each other Share the same OS kernel Works for all major Linux distributions

#### Containers on all major platforms

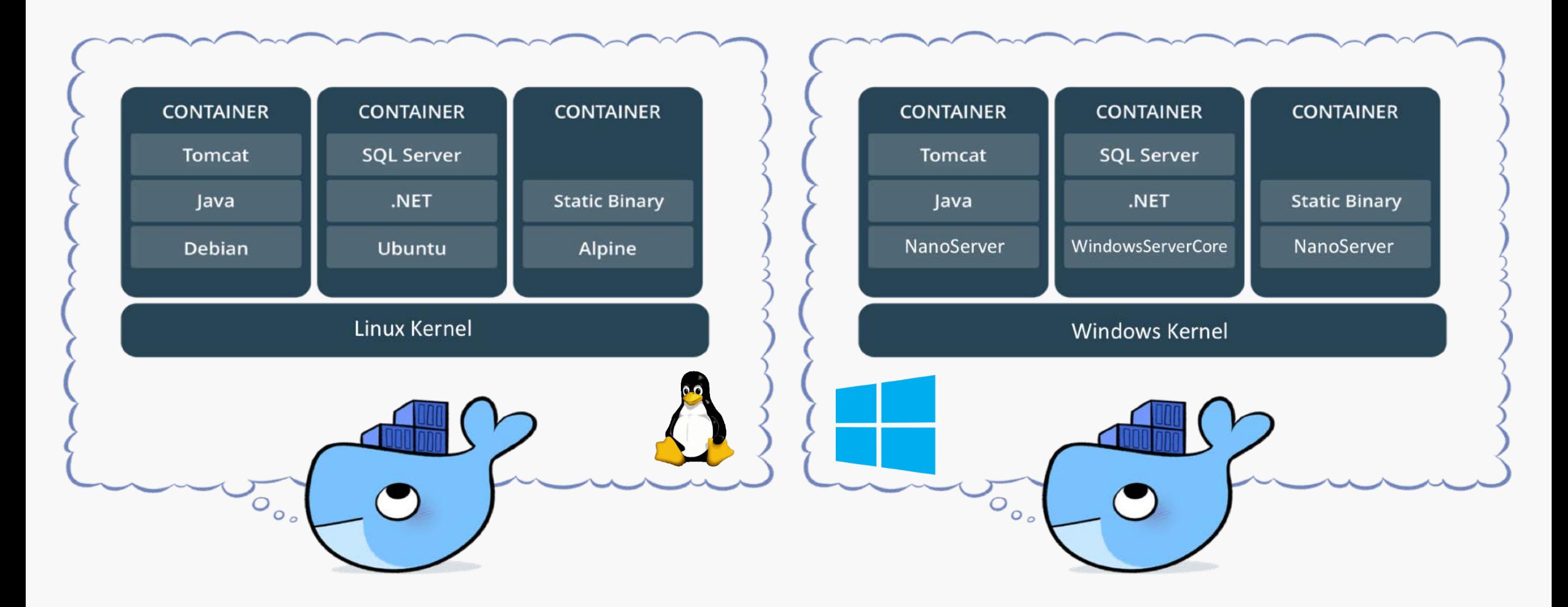

#### docker container run

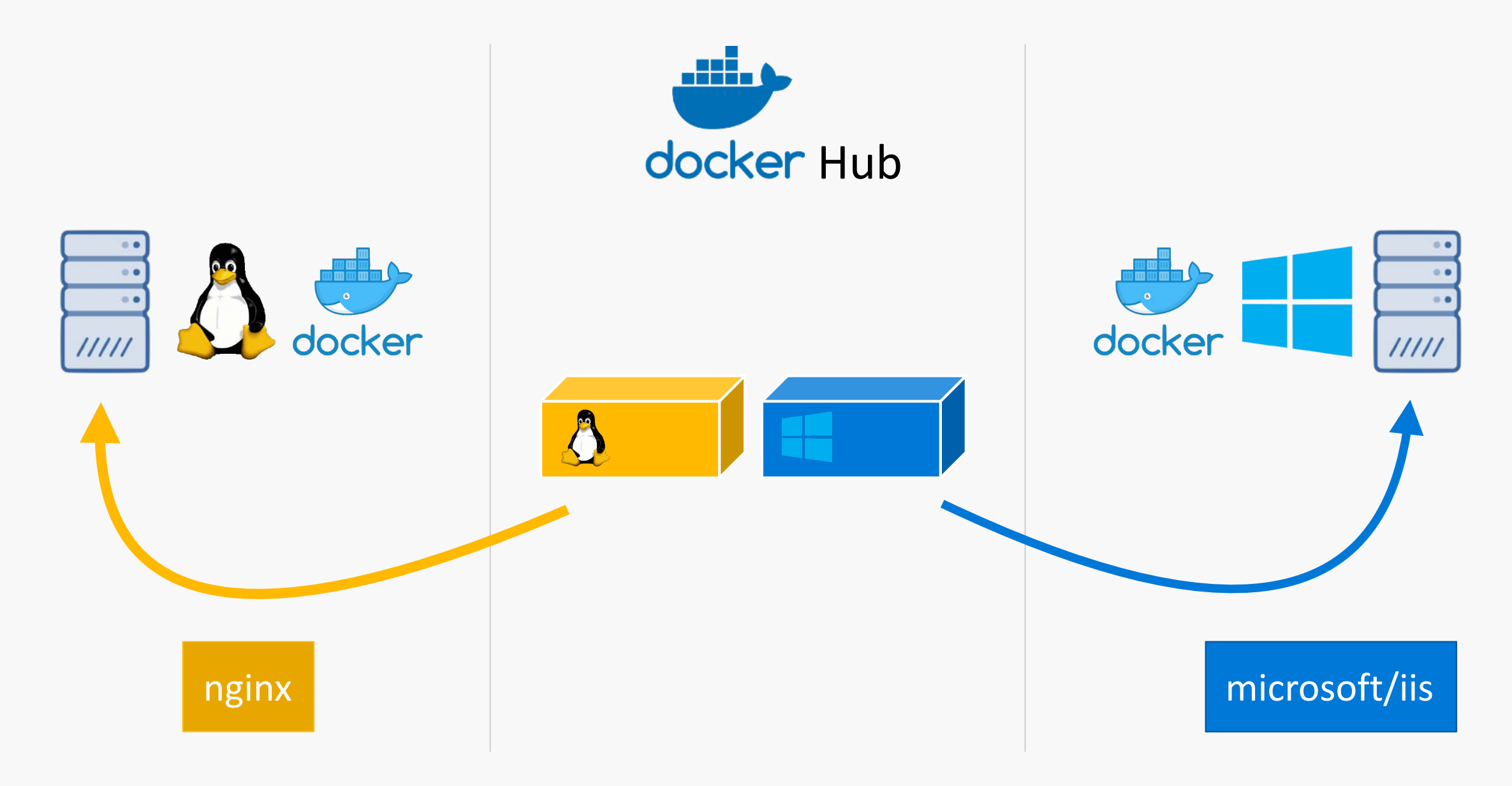

#### docker container run - different OS

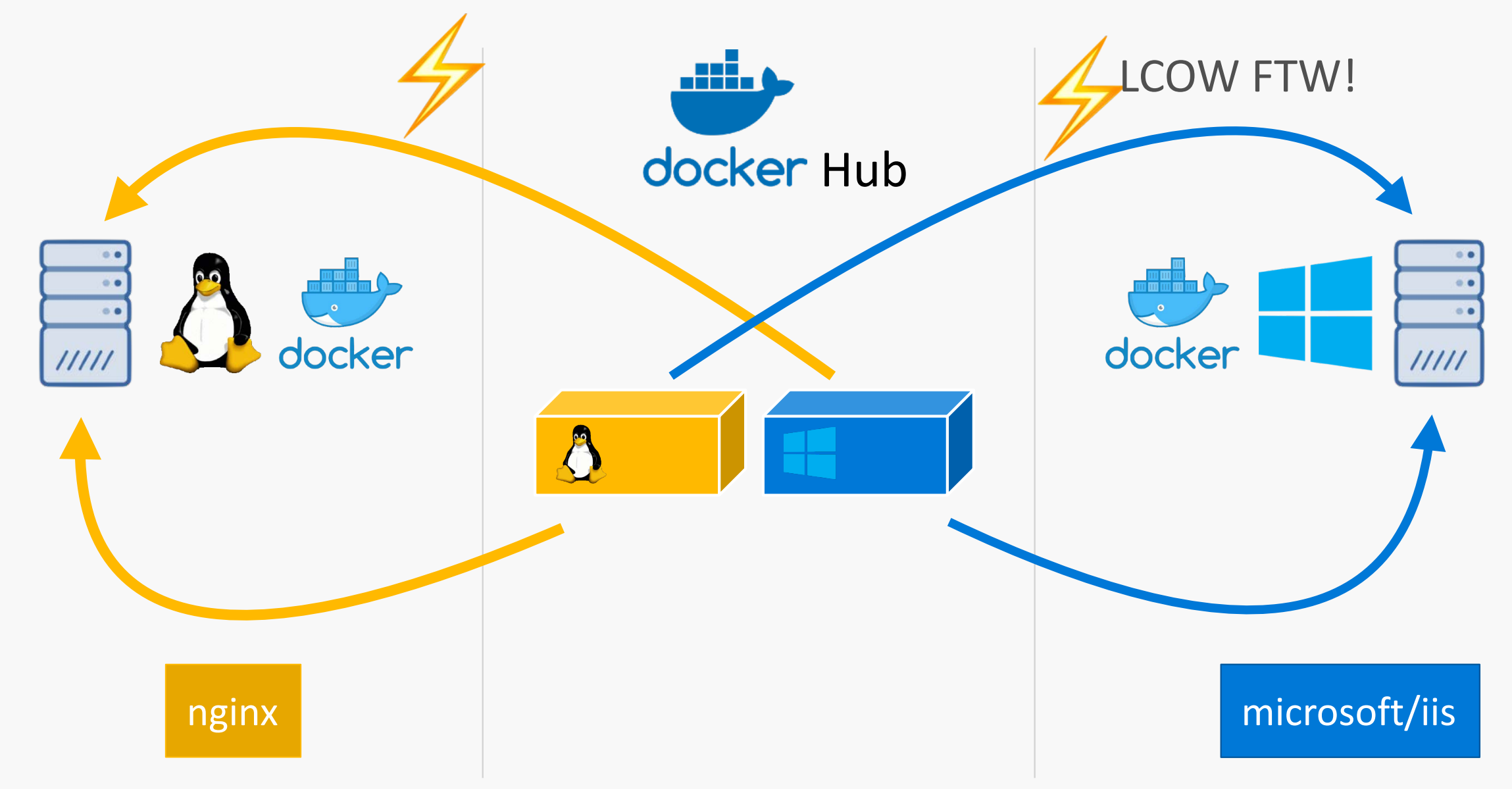

#### docker container run - different CPU architecture

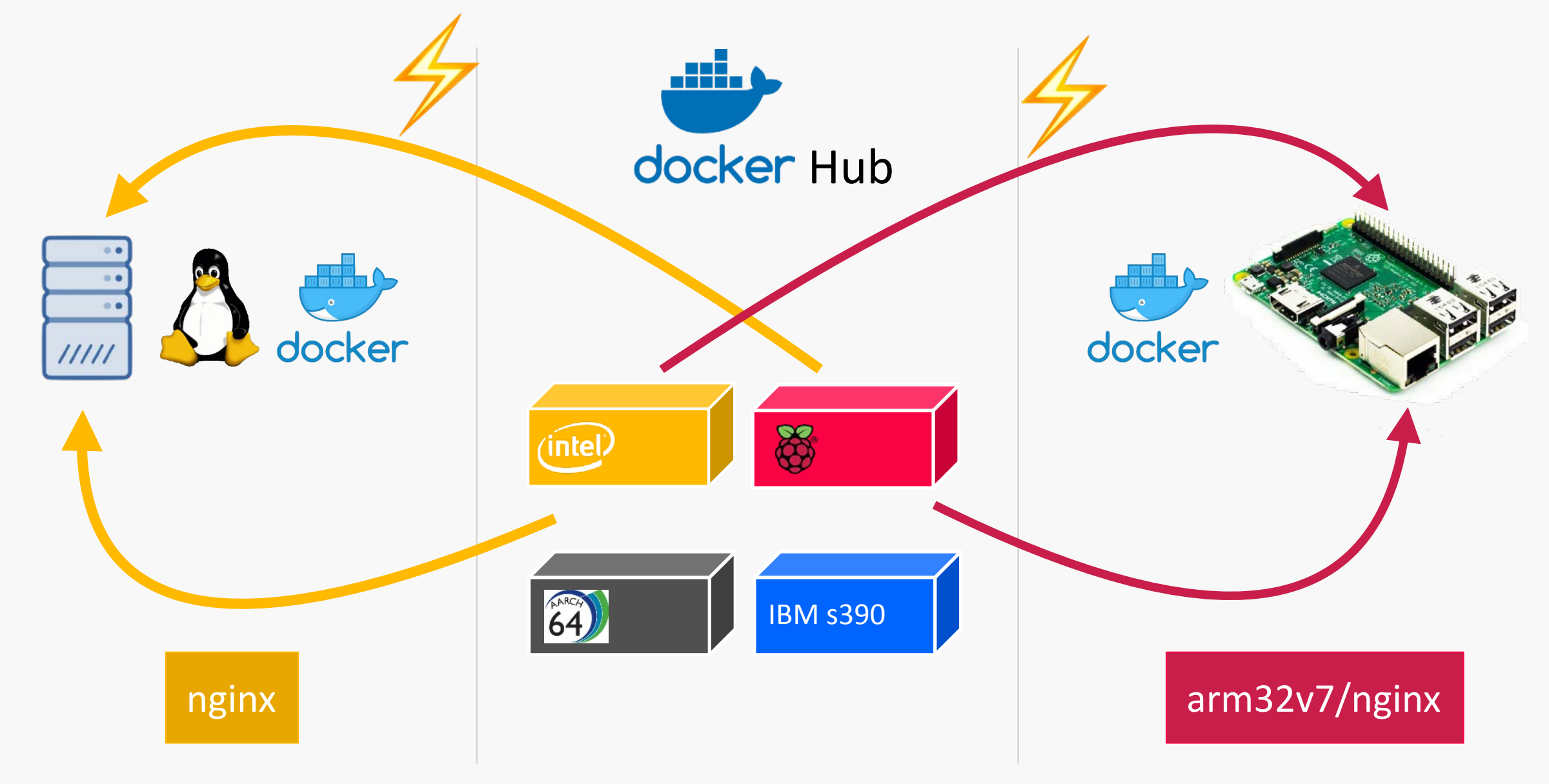

#### **Manifest lists**

#### **Manifest list**

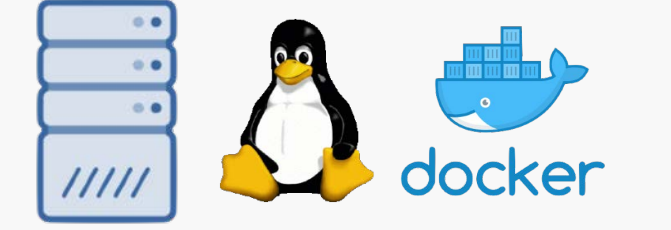

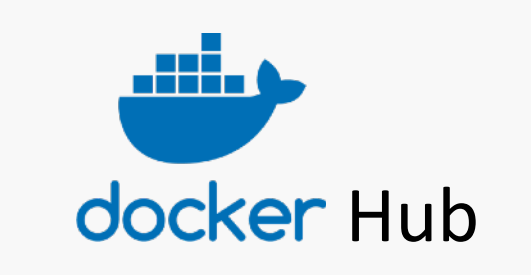

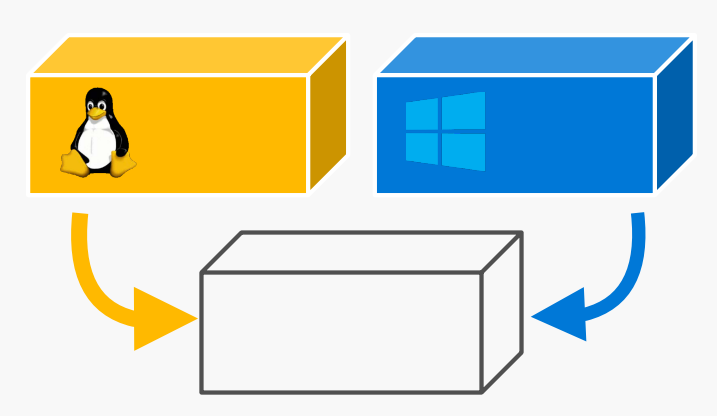

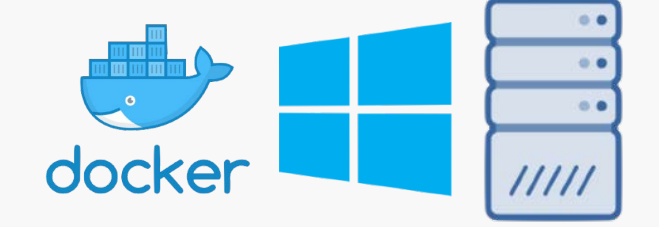

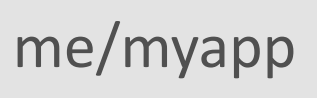

#### Manifest list: docker container run

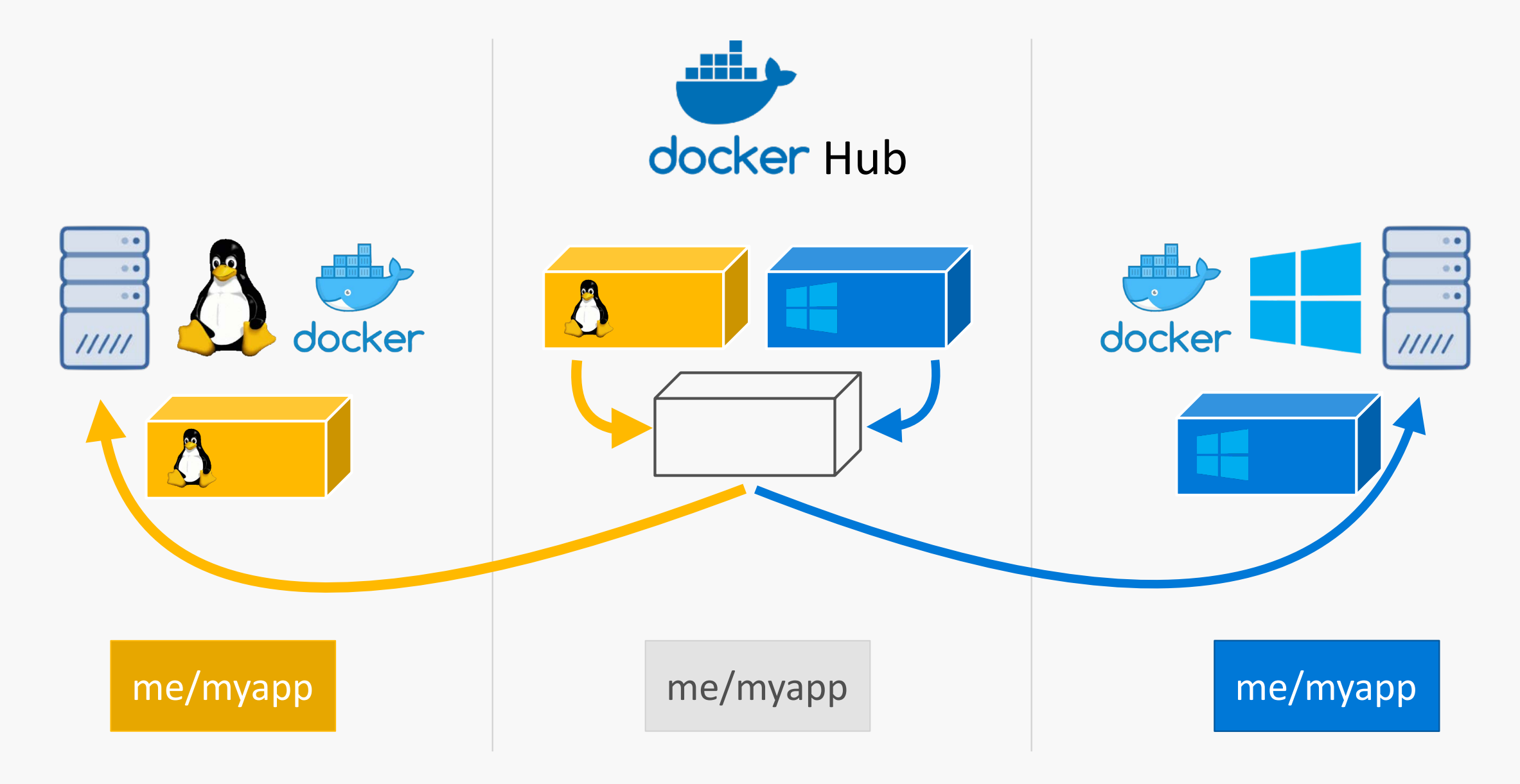

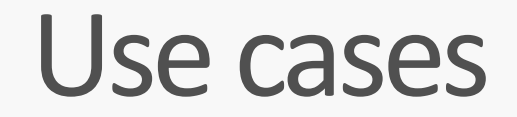

#### docker run portainer/portainer

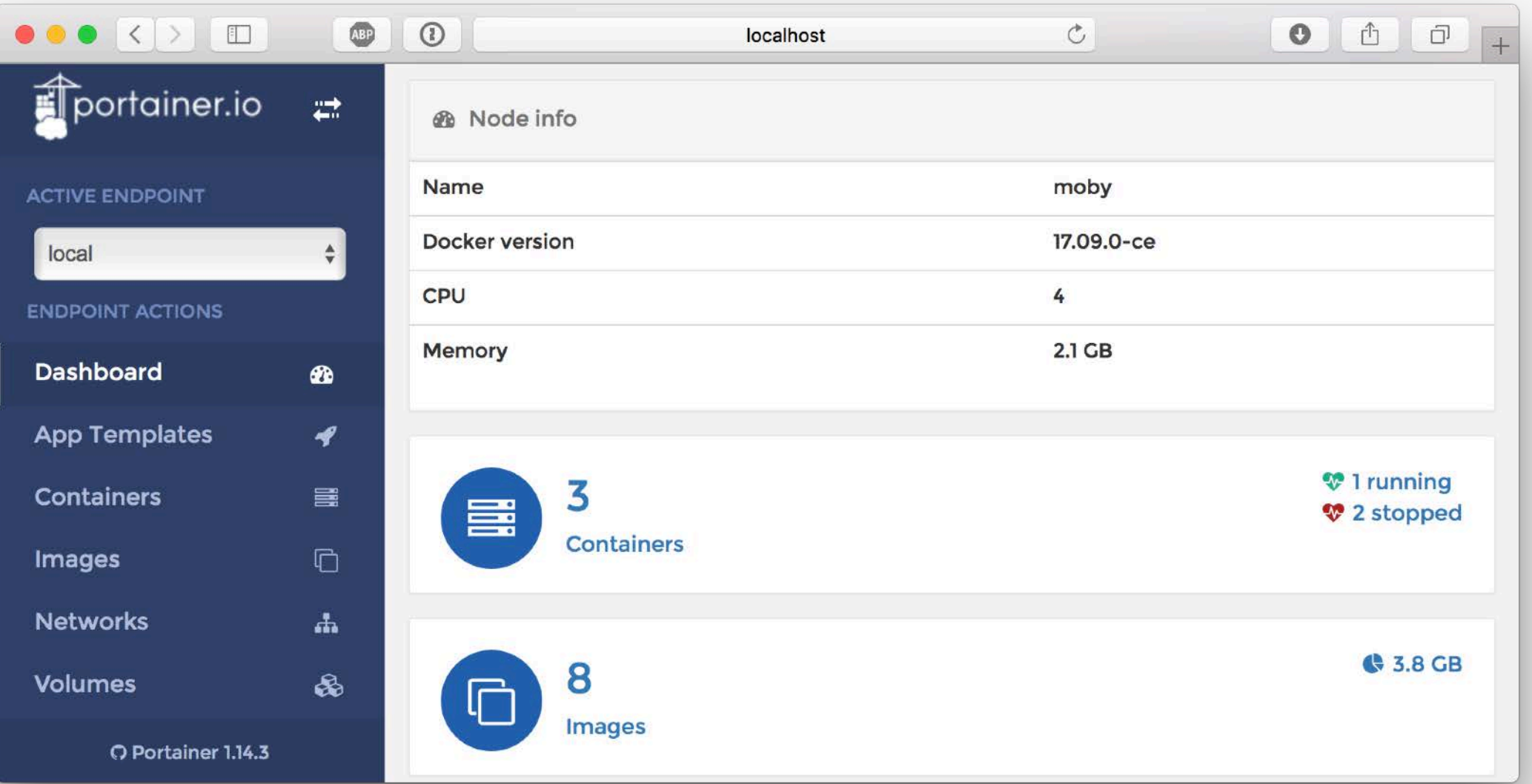

#### docker run microsoft/dotnet

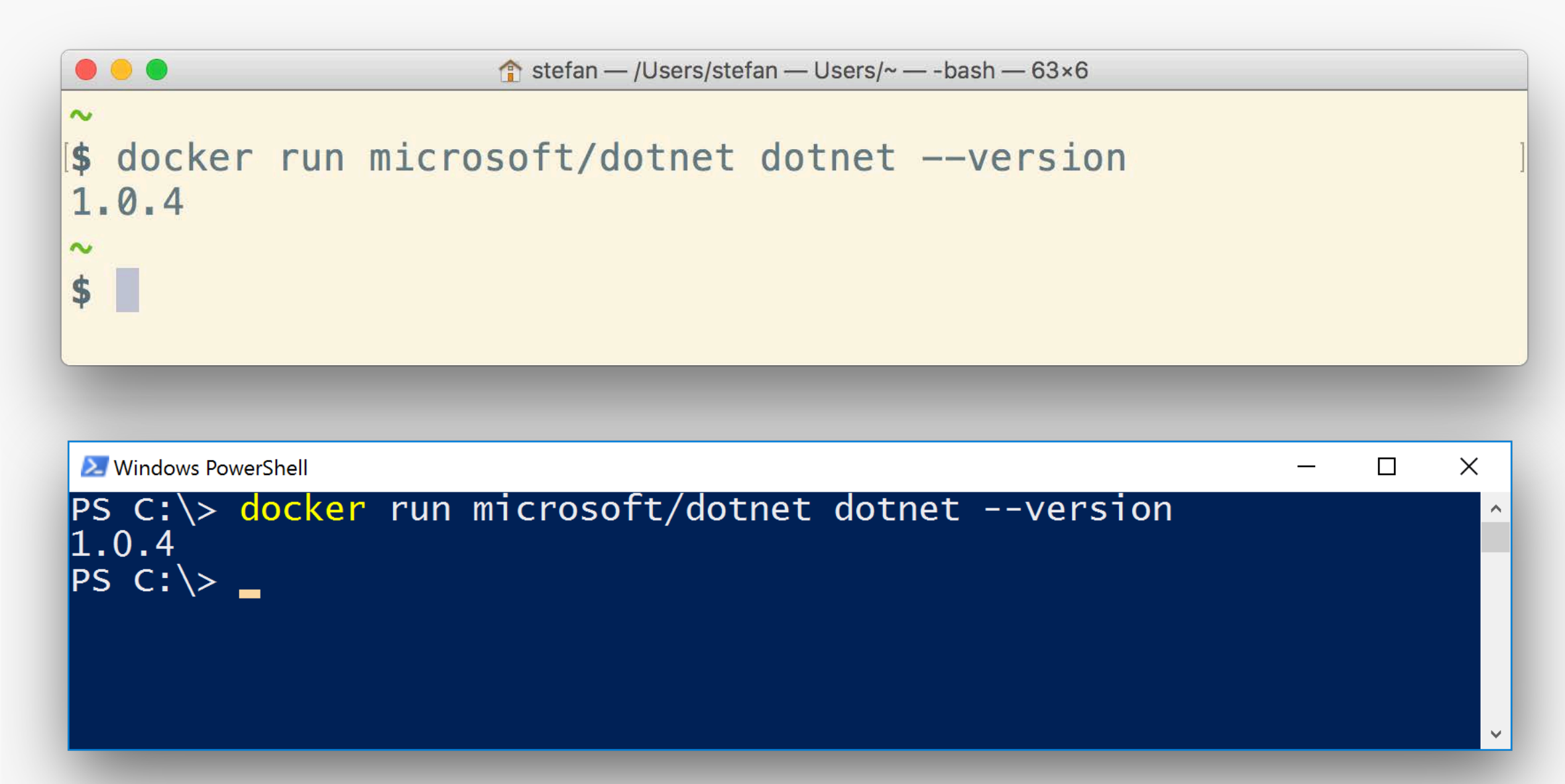

#### Many official images are multi-arch now

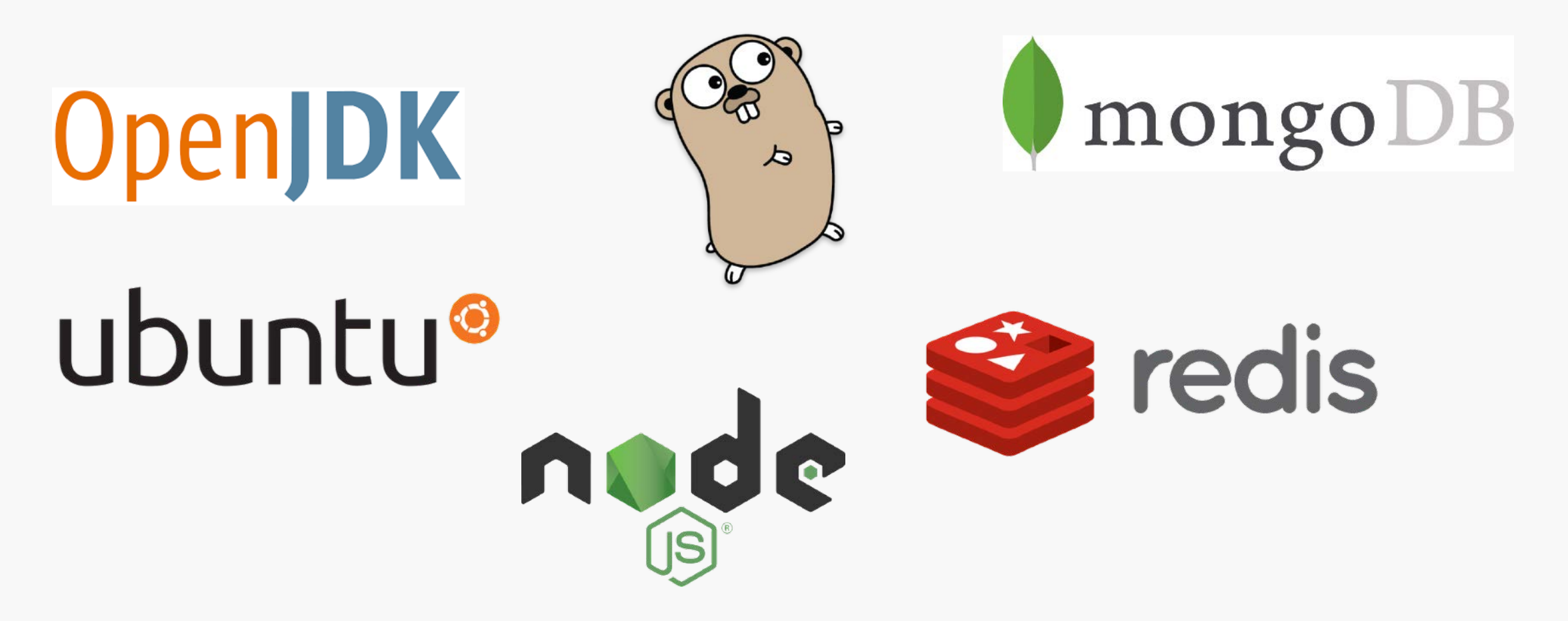

#### ... Windows work in progress

#### How to build container images?

#### docker image build / docker image push

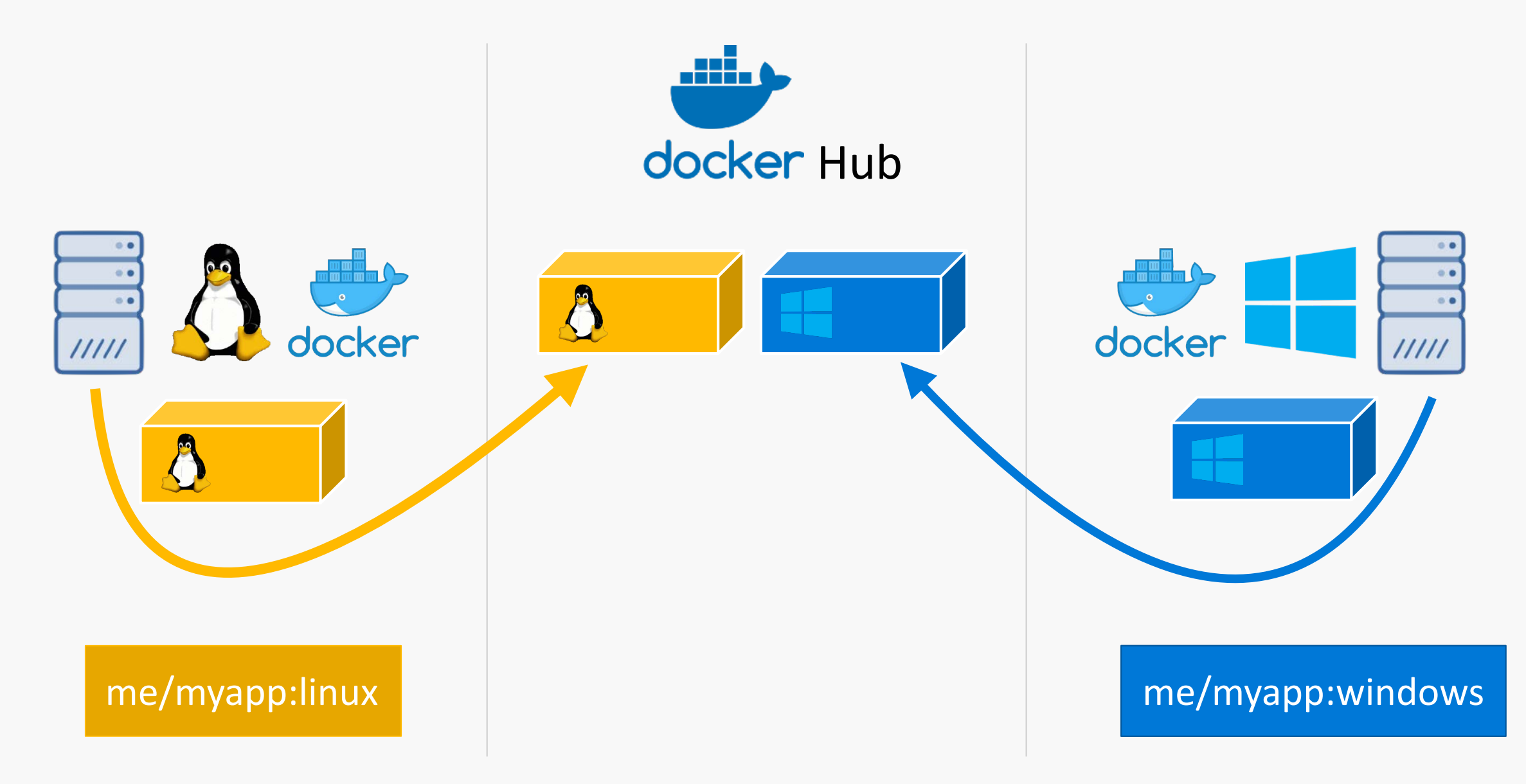

#### How to build the manifest list?

Availability

### docker manifest command

Pull request https://github.com/docker/cli/pull/138 Docker 17.12 ?

# manifest-tool from Phil Estes

Binaries at https://github.com/estesp/manifest-tool/releases

#### docker manifest create

![](_page_22_Picture_1.jpeg)

![](_page_22_Picture_2.jpeg)

#### docker manifest push

![](_page_23_Picture_1.jpeg)

docker

# Demo

### building a multi-arch container image

#### Demo: Build Linux amd64 + cross for arm (Raspberry)

![](_page_25_Figure_1.jpeg)

#### Demo: Build Windows 2016 + 1709 (with two VM's)

![](_page_26_Figure_1.jpeg)

#### Demo: Create manifest list

![](_page_27_Figure_1.jpeg)

#### Demo: Fix cross build arch + variant

![](_page_28_Figure_1.jpeg)

#### Demo: Push manifest list

![](_page_29_Figure_1.jpeg)

#### Demo: Enjoy on Linux (amd64 or Raspberry Pi)

![](_page_30_Figure_1.jpeg)

#### Demo: Enjoy on Windows 10, 2016 or 1709

![](_page_31_Figure_1.jpeg)

#### Demo: Images and Manifest list on Docker Hub

![](_page_32_Picture_5.jpeg)

#### How to build a CI pipeline for that?

#### Docker CI Pipeline for Linux and Windows

![](_page_34_Figure_1.jpeg)

#### Docker CI Pipeline for Linux and Windows

![](_page_35_Figure_1.jpeg)

Example: github.com/StefanScherer/whoami

#### **Tips & Tricks**

![](_page_37_Figure_1.jpeg)

![](_page_38_Figure_1.jpeg)

```
O f stefan - /Users/stefan - Users/~ - - bash - 54 \times 12\sim$ docker run -- rm mplatform/mquery microsoft/dotnet
```
![](_page_40_Figure_1.jpeg)

#### Use node constraints in a hybrid cluster

services: 

- web: image: | microsoft/iis deploy:
	- placement:

**constraints:** 

- node.platform.os == windows

![](_page_41_Picture_6.jpeg)

#### Use node constraints in a hybrid cluster

services: web: image: nginx deploy: placement: constraints:

**- node.platform.os == linux** 

![](_page_42_Picture_3.jpeg)

#### Use node constraints in a hybrid cluster

![](_page_43_Figure_1.jpeg)

Availability

### docker manifest command

Pull request https://github.com/docker/cli/pull/138 Docker 17.12 ?

# manifest-tool from Phil Estes

Binaries at https://github.com/estesp/manifest-tool/releases

Recap

docker image build docker image push

docker image build docker image push

docker manifest create docker manifest push

![](_page_45_Figure_4.jpeg)

![](_page_45_Picture_5.jpeg)

#### me/myapp:windows

me/myapp

![](_page_45_Picture_8.jpeg)

## THANK YOU! QUESTIONS?

STEFAN SCHERER @stefscherer